<span id="page-0-0"></span>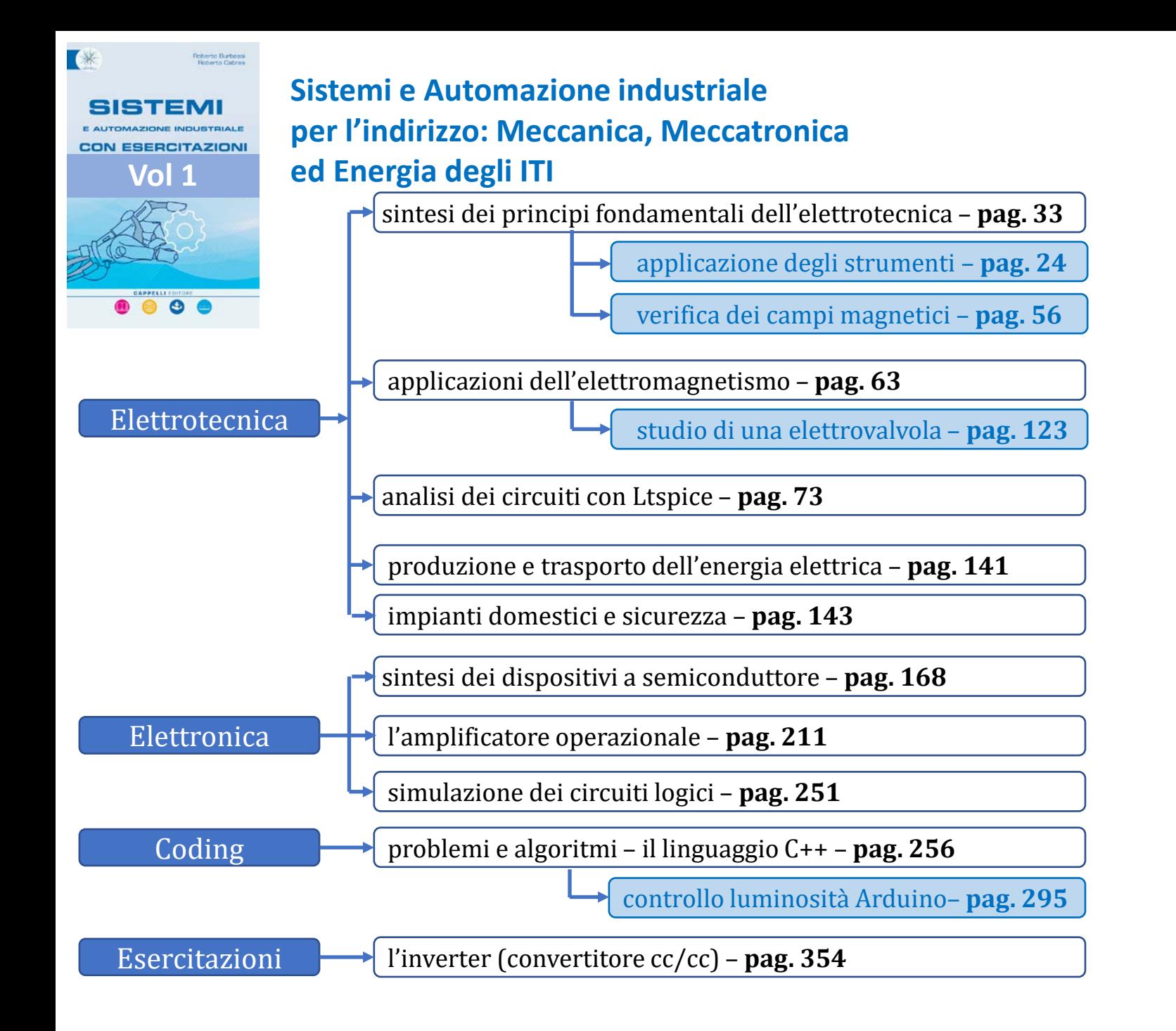

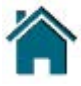

## <span id="page-1-0"></span>Laboratorio

#### **Misura sperimentale della resistività di alcuni materiali**

Determinare sperimentalmente la resistività  $\rho$  di alcuni materiali disponibili sotto forma di fili conduttori di diversa sezione e lunghezza.

#### **Materiale e strumentazione**

- calibro
- multimetro (tester)
- conduttori in rame, alluminio e leghe metalliche per resistenze

#### **Procedimento**

Dopo aver identificato il materiale, tagliare elementi di filo abbastanza lunghi misurandone il diametro e la resistenza.

Individuare la resistività:  $\rho = R \frac{\ell}{\ell}$ *s* con i dati misurati.

Ripetere l'esperienza con diversi materiali e disposizioni.

#### **Verifica sperimentale della legge di Ohm**

Utilizziamo un resistore commerciale per verificare sperimentalmente il valore della resistenza nominale.

#### **Materiale e strumentazione**

- resistori
- alimentatore da laboratorio
- cavi
- multimetro (tester)

#### **Procedimento**

Prendere un resistore e, dopo averne misurato la resistenza con il multimetro, collegarlo come nel circuito in **Figura 1.23** (il multimetro in configurazione voltmetro può essere omesso se l'alimentatore dispone del display che indica la tensione di uscita). Selezionare diverse tensioni di alimentazione e misurare la corrente corrispondente. Rappresentare i valori di tensione-corrente così ottenuti in una tabella come quella di **Figura 1.23**. Se disponibile, utilizzare il software Excel o Calc. Ripetere l'operazione per diversi valori di resistenza.

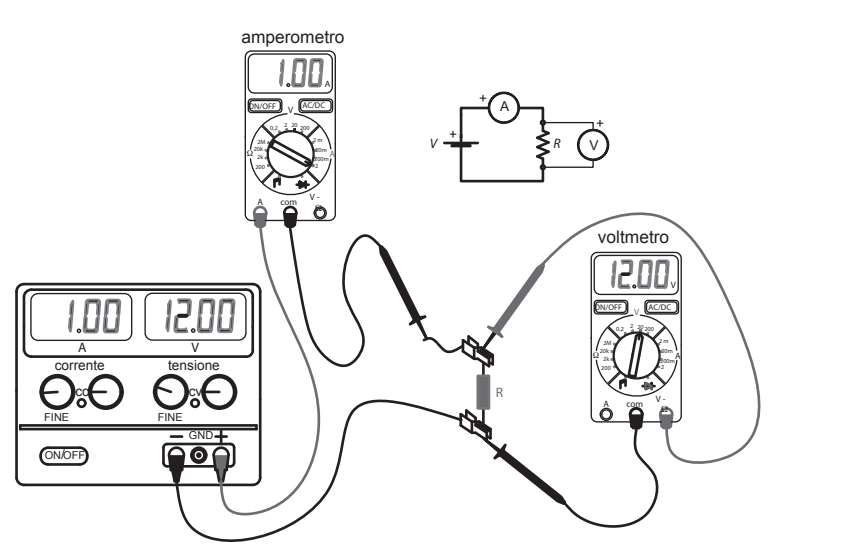

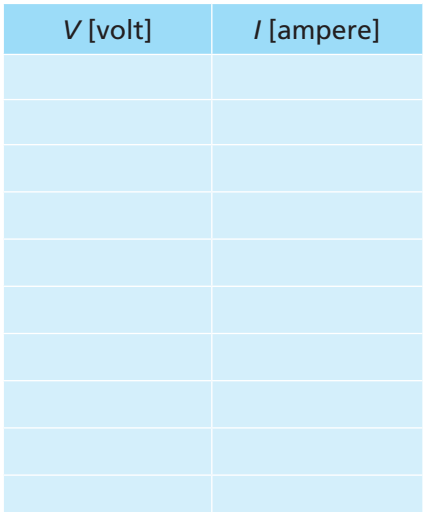

#### **Fig. 1.23** Schema per la verifica della legge di Ohm.

## <span id="page-2-0"></span>In sintesi

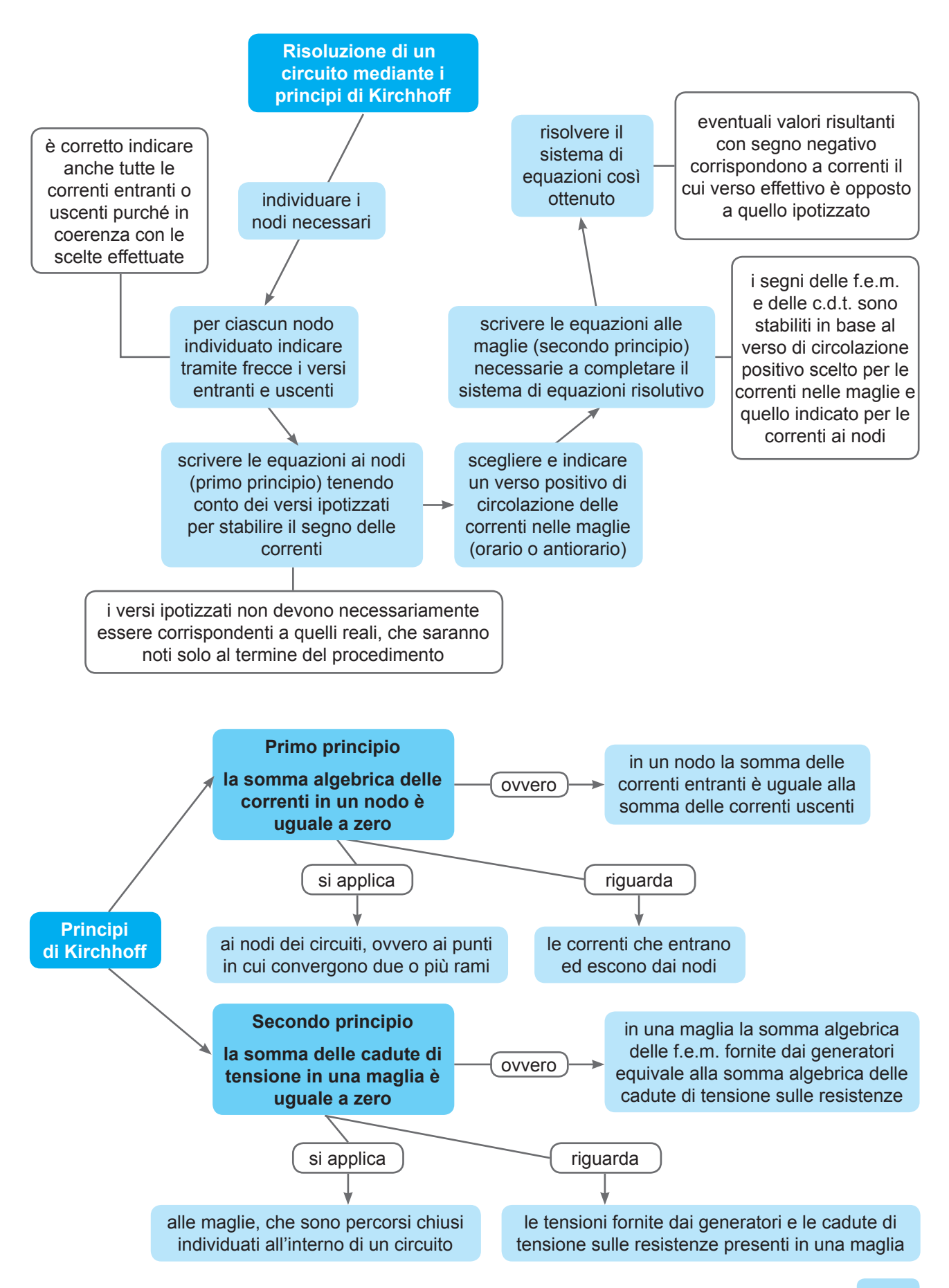

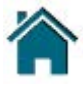

<span id="page-3-0"></span>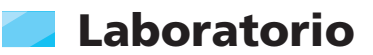

#### **Verifica della presenza di campi magnetici**

Non sono necessarie costose apparecchiature elettroniche per rilevare i campi elettromagnetici (in inglese *Electromagnetic Field*, EMF). Infatti i moderni smartphone sono dotati di un sensore, il magnetometro, in grado di misurare i campi magnetici a tre assi. Questo tipo di sensore è usato principalmente dalle applicazioni che consentono di utilizzare questi dispositivi come bussola.

La presenza del magnetometro, quindi, rende possibile l'utilizzo dello smartphone per il monitoraggio dei campi magnetici in qualsiasi ambiente proprio grazie alle numerose applicazioni sviluppate per questo scopo, molte delle quali sono scaricabili gratuitamente. Per trovarle basta digitare in un motore di ricerca su Internet una delle seguenti parole chiave:

- EMF METER
- EMF SCANNER
- EMF DETECTOR
- TESLA METER
- EMF ANALYZER

Per sperimentare il funzionamento di questi sensori è sufficiente avvicinarsi all'harddisk di un computer o a una televisione per osservare come variano i valori del campo magnetico. I campi magnetici sono misurati in milligauss (mG) o microtesla ( $\mu$ T) e le applicazioni sono in grado di leggere tali valori.

Ovviamente questi sistemi non possono sostituire un vero tester, ma le misure sono abbastanza vicine alla realtà.

Nelle **Figure 4.18-4.20** viene proposto l'esempio della misura di campo magnetico realizzata con l'applicazione *EMF meter* e un piccolo magnete a forma di parallelepipedo su cui sono state impresse le polarità N e S. Il display (riportato in modo schematico), propone il valore complessivo del campo misurato e le componenti lungo i tre assi; in particolare:

- in **Figura 4.18** non è presente il magnete e viene rilevato il campo dell'ambiente;
- in **Figura 4.19** il magnete è disposto con N verso il basso; si rileva un elevato aumento di induzione *B* e si possono notare i valori delle componenti lungo gli assi;
- in **Figura 4.20** il magnete è disposto con N verso destra e si possono vedere le modifiche dei valori su ciascuno degli assi.

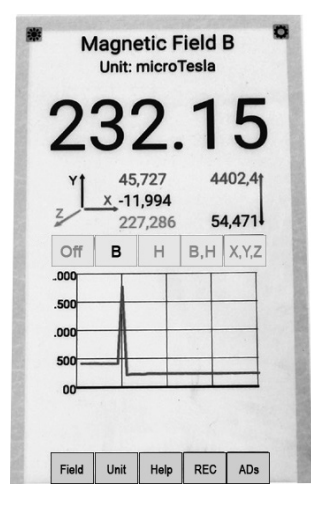

N oTesla 4402,4 1646,177 × 651,874 54,471 -935,382 Off в  $H \mid B,H \mid X,Y,Z$ W or mm  $.00$ Field | Unit | Help | REC | ADs

Mag

**Field B** 

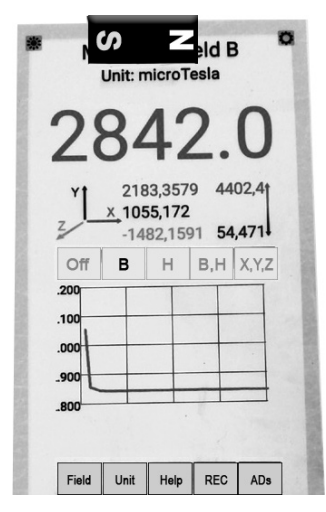

**Fig. 4.18 Fig. 4.19 Fig. 4.20**

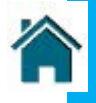

#### <span id="page-4-0"></span>Esempio

#### 1.Motore in corrente continua

Il campo magnetico di un motore elettrico ha induzione  $B = 0.5$  T. Determinare la coppia C che agisce su un avvolgimento percorso dalla corrente di intensità pari a 3 A composto da 20 spire rettangolari il cui lato  $\ell$ , che taglia il campo, è lungo 100 mm, mentre il lato *d*, parallelo al campo e che coincide con il diametro del rotore, è lungo 60 mm **(Fig. 5.7)**.

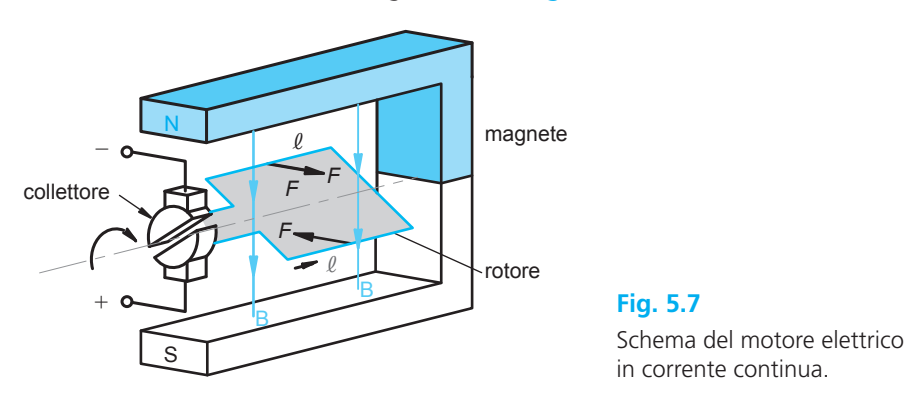

Le forze, dirette secondo la regola della mano sinistra, sono opposte sui lati dell'avvolgimento tagliati dal flusso.

Per calcolare la coppia occorre applicare la formula della forza elettromagnetica tenendo conto del numero *n* dei conduttori:

$$
F = n \cdot B \cdot l \cdot \ell = 20 \cdot 0.5 \cdot 3 \cdot 0.1 = 3 N
$$
  

$$
C = F \cdot d = 3 \cdot 0.06 = 0.18 N \cdot m
$$

#### 2. Generatore

Il motore elettrico visto nell'Esempio 1 viene utilizzato questa volta come generatore (dinamo).

Determinare la f.e.m. *E* generata se la velocità di rotazione è *n* 5 2000 giri/min.

Occorre calcolare la velocità periferica *v* dei conduttori che tagliano le linee di flusso perpendicolarmente.

$$
v = \omega \cdot r = \frac{n}{60} \cdot 2\pi \cdot r
$$

$$
v = \frac{2000}{60} \cdot 2\pi \cdot 0.03 = 6.28 \text{ m/s}
$$

Anche in questo caso per il calcolo della f.e.m. *E* occorre tenere conto del numero *n* dei conduttori, che si comportano come generatori in serie:

 $E = n \cdot B \cdot v \cdot \ell = (20 + 20) \cdot 0.5 \cdot 6.28 \cdot 0.1 = 12.56$  V

#### 3. Freno elettromagnetico

Molti veicoli di grande massa (treni, autotreni, autocorriere) sono dotati di un freno elettromagnetico, che consente di ottenere il

rallentamento senza parti striscianti e quindi senza ricorrere alle forze d'attrito, come avviene nei freni tradizionali.

È evidente il vantaggio che se ne ottiene nelle lunghe discese, sia perché non vi è usura, sia perché le alte temperature raggiunte interessano solo l'acciaio del disco.

Il principio di funzionamento è illustrato in **Figura 5.8**.

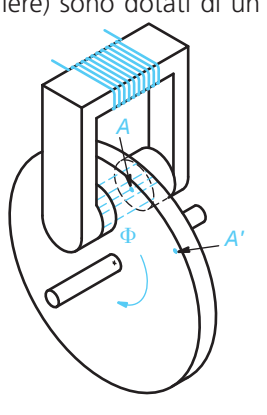

Freno elettromagnetico.

**Unità 5** | Interazioni elettromagnetic[he](#page-0-0)

<span id="page-5-0"></span>Calcolare la costante di tempo in base ai componenti scelti e moltiplicare il valore ottenuto per 5, ricavando così il tempo *T* di carica o scarica del condensatore.

Impostare il generatore di funzione con un segnale TTL (segnale che varia periodicamente tra 0 e 5 V) per ottenere un'onda quadra 0-5 V, come mostrato in **Figura 5.23** (segnale a onda quadra nella parte inferiore).

Impostare la frequenza del segnale mediante la formula  $f = 1/2T$ , dove *T* è il tempo calcolato in precedenza. In questo modo otteniamo un segnale all'ingresso del circuito che si mantiene a 5 V

per 5 costanti di tempo in modo da caricare completamente il condensatore. Analogamente il segnale si mantiene a 0 V per 5 costanti di tempo in modo da scaricare completamente il condensatore.

Il periodo di tale segnale è di 10 costanti di tempo (2*T*); ricordando che la frequenza è l'inverso del periodo si giustifica la formula sopra indicata.

A titolo di esempio, con  $R = 10 \text{ k}\Omega$  e  $C = 470 \mu\text{F}$  otteniamo  $\tau_c = 4.7 \text{ mS}$ . Il periodo dell'onda quadra in ingresso è 47 mS, al quale corrisponde una frequenza di 22 Hz (arrotondati per eccesso).

Collegando l'oscilloscopio si ottiene la curva evidenziata in Figura 5.23 (segnale nella parte superiore), dove è possibile verificare come l'andamento della carica e della scarica sia del tipo indicato in Figura 5.13.

Riprovare con componenti di valori diversi cambiando così le costanti di tempo.

È possibile eseguire un esperimento analogo utilizzando una induttanza al posto della capacità: invertendone le posizioni sulla breadboard si ottiene lo schema di Figura 5.18.

L'esperienza con l'induttore può essere realizzata anche con il software di simulazione LTSpice IV (*vedi* Appendice). Si opera con la procedura indicata in Appendice (transitorio *RC*), ma invece del condensatore si inserisce un induttore **(Fig. 5.24)** e si esamina il comportamento della tensione ai suoi capi in corrispondenza di un ingresso a onda quadra, equivalente alla chiusura dell'interruttore e alla successiva riapertura dopo 1 s (sostituendo il generatore con un cortocircuito). I valori suggeriti per rendere visibile il tempo di risposta dell'induttore al gradino sono:  $R = 100 \Omega$ ;  $L = 10$  H.

La simulazione è di tipo *transient* con durata di 3 s e i parametri [del segnale](#page-0-0) sono riportati in **Figura 5.25**.

Avviando la simulazione si ottiene il segnale riportato in **Figura 5.26**; la forma d'onda della tensione ai capi dell'induttore si giustifica osservando che alla chiusura dell'interruttore la tensione ai capi di *L* è massima, poi si estingue man mano che l'induttore immagazzina energia, ovvero la corrente aumenta. Quando la tensione di ingresso torna ad annullarsi, l'induttore restituisce l'energia immagazzinata, sostenendo una corrente in verso opposto a quella di carica, che si estingue con legge esponenziale.

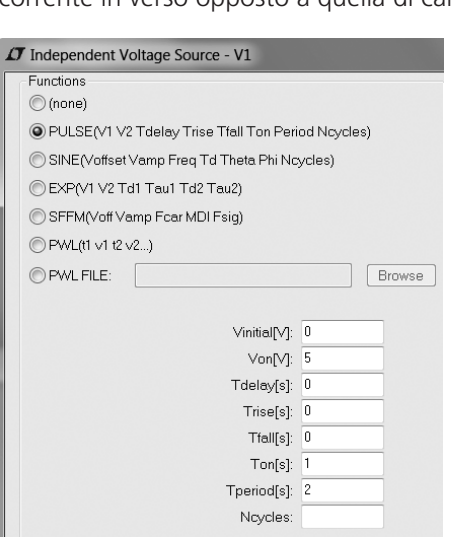

 $4.8V$ 4 nv  $3.2V$  $2.4V$  $V_{\cdot}$  $1.6$ n av  $0.0V$  $0.8V$  $1.6$  $0.35$  $\overline{0.6s}$  $0.9s$  $\frac{1}{1.5s}$  $\frac{1}{1.8}$ s  $1.2s$ 

**Fig. 5.25** Parametri di set-up del generatore.

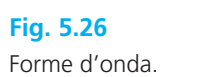

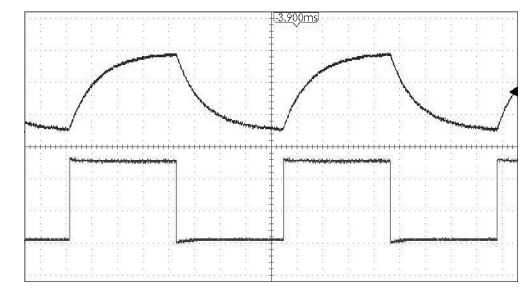

Segnali visualizzati dall'oscilloscopio.

**Fig. 5.23**

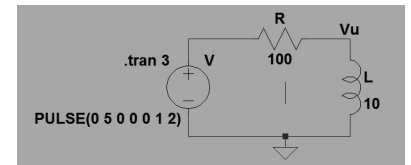

**Fig. 5.24** Circuito *RL* per l'analisi del transitorio.

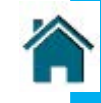

## <span id="page-6-0"></span>Laboratorio

#### **Condizioni di lavoro di un'elettrovalvola a caldo e a freddo**

Si effettua una prova su una elettrovalvola, allo scopo di verificare i dati di funzionamento e trovare la differenza fra le due condizioni di lavoro:

- **a** a freddo (20° C);
- **b** dopo un'ora di funzionamento.

Per realizzare l'obiettivo, si effettua la rilevazione di *R*, *V*, *I* per trovare:

- il fattore di potenza cos  $\varphi$ ;
- la reattanza della bobina *L*, e quindi di ω*L*;
- la potenza attiva *P*.

#### **Materiale e strumentazione**

- un'elettrovalvola (Fig. 9.14)
- due multimetri digitali
- un trasformatore 230/26,5 AC

#### **Procedimento**

#### **a A freddo**

Mediante uno dei multimetri in funzione di ohmetro, con il circuito non collegato né alimentato, si rileva *R*; con l'elettrovalvola disponibile risulta:  $R = 54,1 \Omega$ . Si realizza il circuito di prova di Figura 9.14.

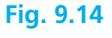

**a** Circuito per il rilevamento delle caratteristiche dell'elettrovalvola; **b** grafico dell'impedenza.

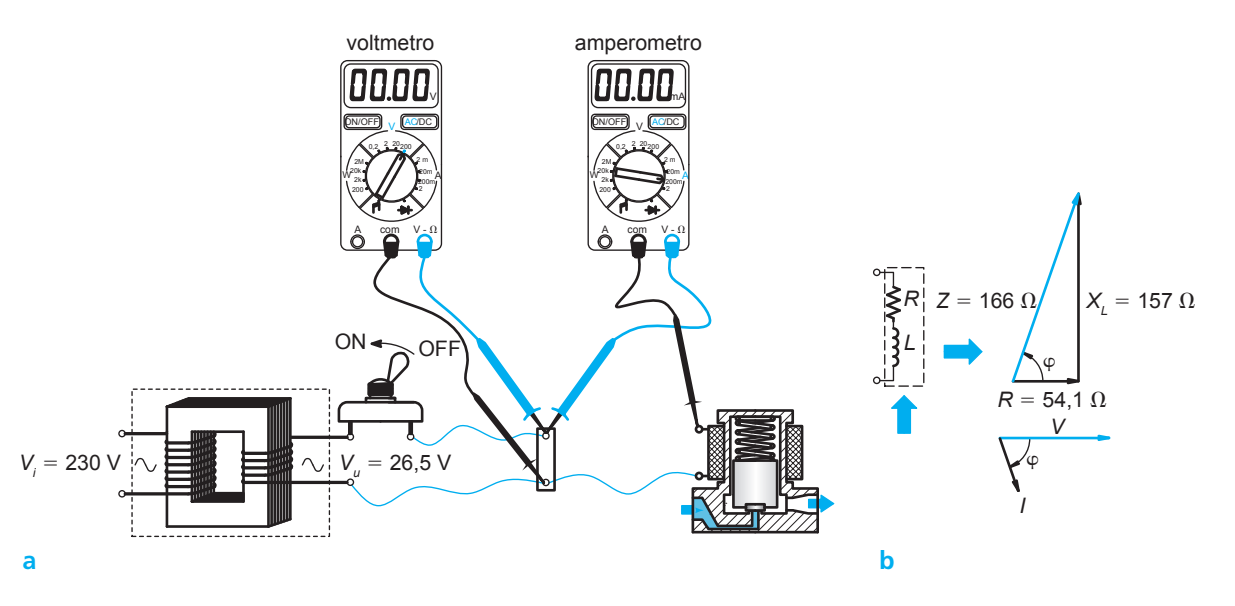

#### *Avvertenze*

- Prima di alimentare il circuito, si fissano i valori di fondo scala degli strumenti, ricordando che la tensione di alimentazione è  $V = 26.5$  V, che la potenza nominale dell'elettrovalvola è 1,38 W e che la potenza apparente a freddo è maggiore di quella a caldo.
- Non togliere mai l'otturatore, perché, per effetto dell'induzione, l'otturatore genera una forza controelettromotrice che si oppone alla *V*. In assenza dell'otturatore l'induzione cala molto; questo determina una riduzione della forza controelettromotrice, con un conseguente aumento della corrente che può causare il danneggiamento della bobina.

Si alimenta il circuito, rilevando che con  $V = 26.5$  V risulta  $I = 160$  mA. In corrente alternata, il modulo dell'impedenza:  $Z = \sqrt{R^2 + X^2}$  risulta dal rapporto tra il valore efficace della tensione e quello della corrente, quindi:

$$
Z = \frac{26.5}{160 \cdot 10^{-3}} \approx 166 \Omega
$$

## <span id="page-7-0"></span>6 Produzione, trasporto e distribuzione dell'energia elettrica

L'energia elettrica prodotta e distribuita nella rete nazionale e internazionale europea è in forma trifase, con frequenza 50 Hz.

Essa viene generata nelle **centrali elettriche di produzione** da alternatori azionati quasi esclusivamente da turbine a vapore o idrauliche.

Nelle centrali di produzione il potenziale di linea viene portato per mezzo di trasformatori a valori molto elevati: l'aumento del potenziale è necessario per diminuire, a parità di potenza, l'intensità di corrente nelle linee di trasporto e quindi il diametro dei conduttori **(Fig. 11.8)**.

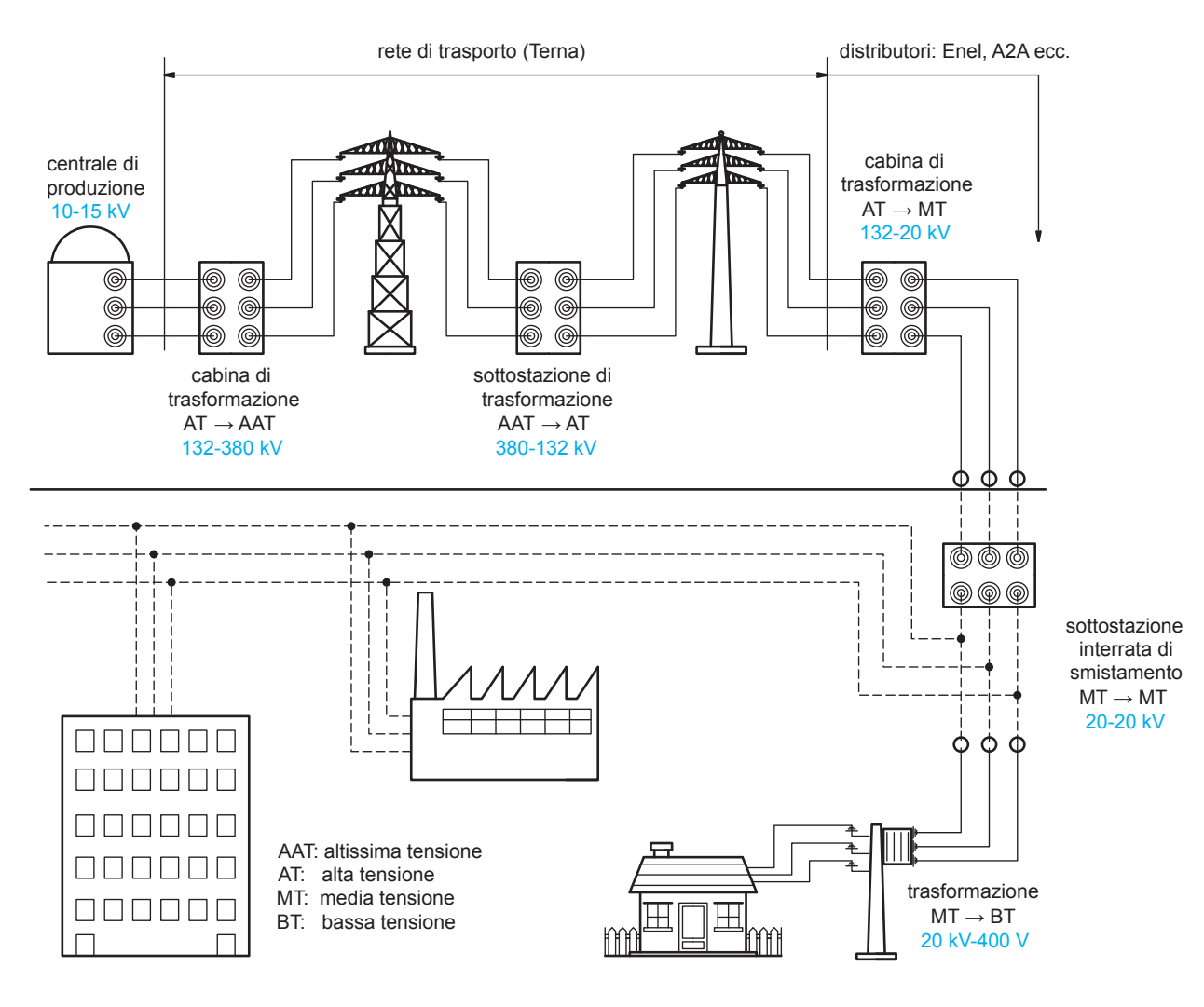

Le linee di trasporto sono a potenziale tanto più elevato quanto maggiori sono le potenze e le distanze, e sono aeree (su tralicci): ciò è necessario perché i conduttori di linea devono essere convenientemente distanziati, dal momento che al di sopra di 1000 V/mm vi è rischio di scintillamento (scariche tra i conduttori o tra conduttore e dielettrico); inoltre avvicinando i conduttori di linea nascono fra essi forze elettromagnetiche e la linea presenterebbe una rilevante componente reattiva.

I potenziali delle **linee di trasporto ad alta tensione** (AT) hanno valori unificati dai 130 ai 500 kV, pericolosi per l'utenza e quindi destinati a essere ridotti in prossimità dei luoghi di utilizzo. Tale riduzione avviene su due livelli: il primo abbassamento del potenziale avviene in prossimità dei centri cittadini più importanti nelle **centrali di distribuzione in media tensione** (MT), dove i trasformatori lo portano al valore unificato di 20 kV. Questo valore ancora elevato del potenziale, ovviamente pericoloso per l'utente, è motivato dalla necessità di

#### **Fig. 11.8**

Struttura della rete elettrica di distribuzione.

<span id="page-8-0"></span>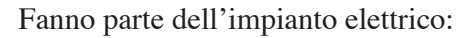

- tutti i componenti elettrici non alimentati tramite prese a spina;
- gli apparecchi utilizzatori fissi alimentati tramite prese a spina destinate unicamente alla loro alimentazione.

La norma stabilisce anche che l'impianto deve garantire:

- la protezione delle persone e dei beni;
- il corretto funzionamento in conformità all'uso previsto.

Nel caso di abitazione civile, l'Ente fornitore collega il palazzo alla rete di distribuzione e individua un **punto di consegna**, in cui viene immessa e contabilizzata l'energia del singolo utente.

A valle del contatore ENEL, è previsto un interruttore generale e un differenziale automatico magnetotermico. Dall'uscita del differenziale l'impianto si divide nei circuiti interni di distribuzione, ciascuno protetto dalle sovracorrenti mediante sezionatori costituiti da interruttori automatici magnetotermici.

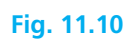

Struttura di un semplice impianto domestico.

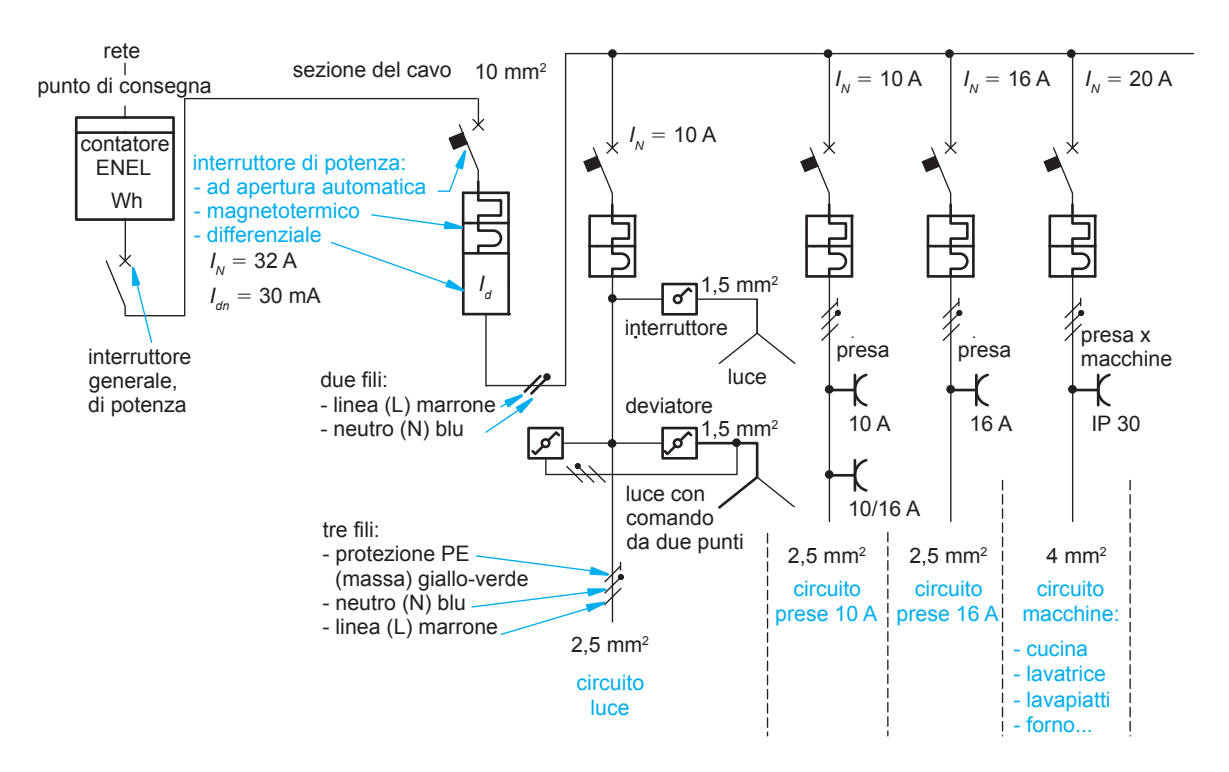

#### **7.1 Interruttore generale**

L'interruttore generale ha la funzione di distaccare l'impianto dalle linee esterne di alimentazione; esso può essere bipolare (utenze monofase) o tripolare e quadripolare (utenze trifase): in quest'ultimo caso interrompe le tre linee e il neutro.

La **Figura 11.11** mostra un interruttore tripolare.

È obbligatorio anche per le utenze più modeste disporre di interruttori separati per le diverse parti dell'impianto (in un'abitazione, per esempio, uno per la zona giorno, un altro per la zona notte e uno per ciascuna delle macchine), in modo da potere più facilmente individuare i guasti ed effettuare riparazioni.

#### **Fig. 11.11**

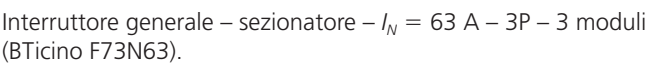

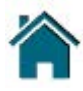

<span id="page-9-0"></span>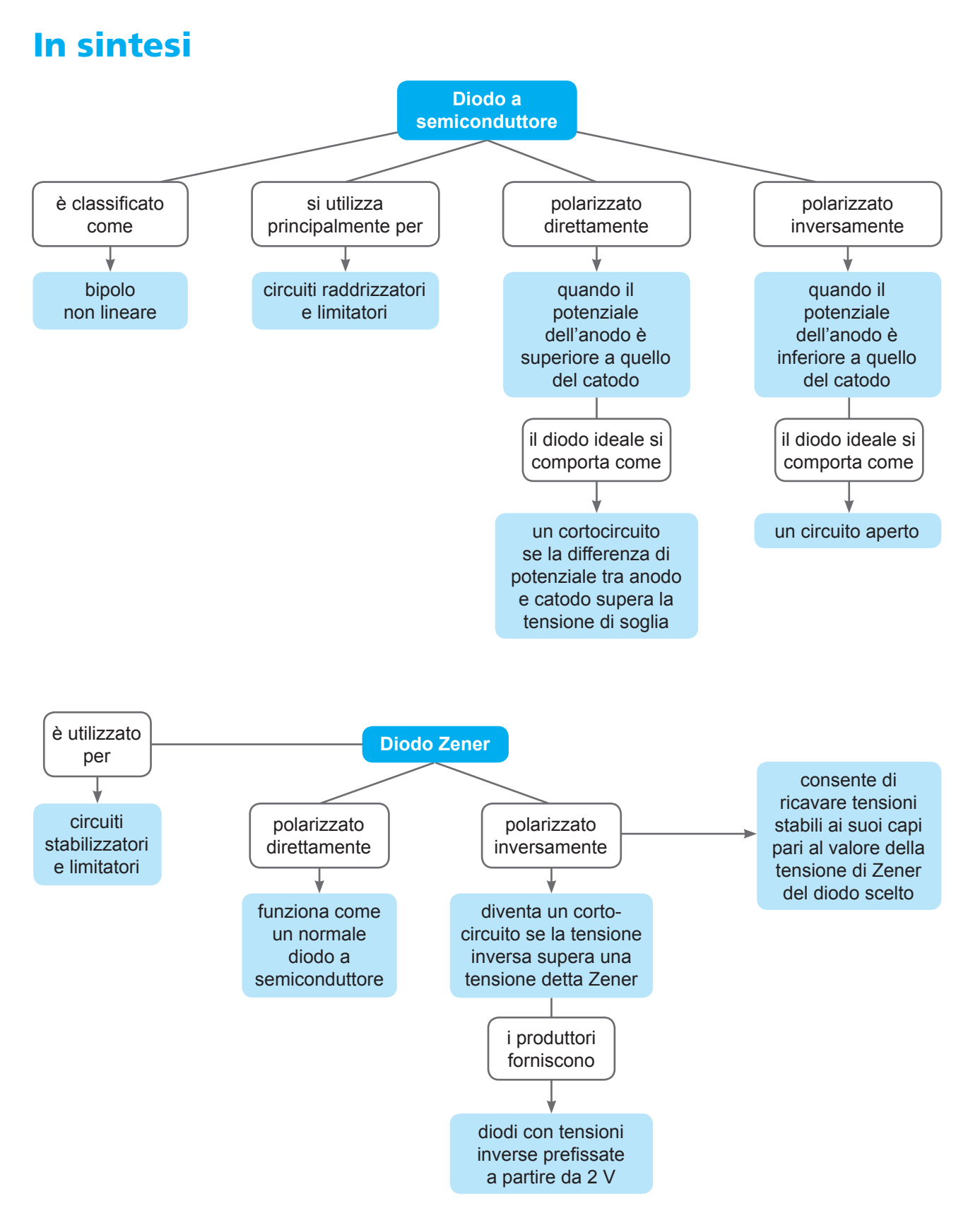

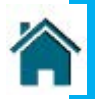

## <span id="page-10-0"></span>In sintesi

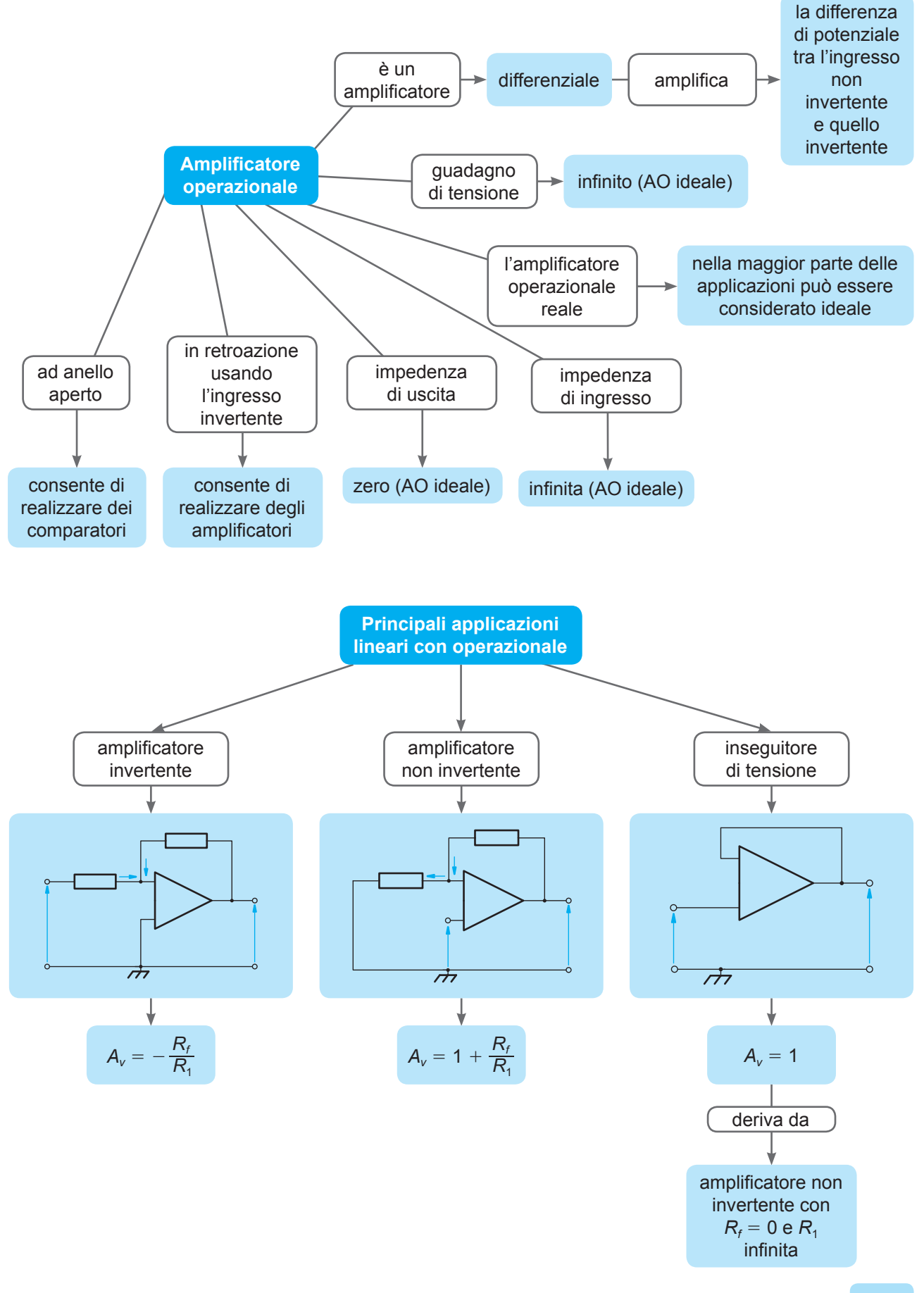

#### <span id="page-11-0"></span>**5 Simulazioni software**

Suggeriamo di esercitarsi sui circuiti logici anche utilizzando uno dei numerosi software di simulazione. In particolare, proponiamo di utilizzare Logic Circuit, scaricabile all'indirizzo: http://www.logiccircuit.org/

Nella pagina che si apre è possibile effettuare il download del software e anche scaricare le istruzioni d'uso **(Fig. 15.53)**.

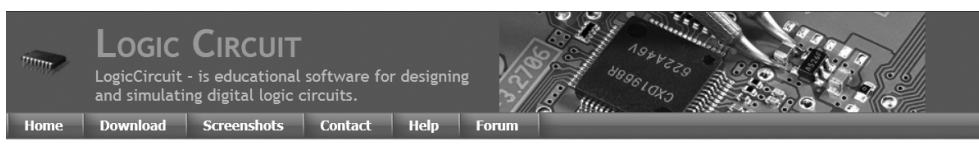

#### **B** Logic Circuit

LogicCircuit - is free, open source educational software for designing and simulating digital logic circuits. Intuitive are phical user interface, allows you to create unrestricted circuit hierarchy with multi bit buses, debug circuits<br>behavior with oscilloscope, and navigate running circuits hierarchy.

**a b**

Effettuati il download e l'installazione, si crea una cartella "Logic Circuit" all'interno della quale è disponibile il software.

Di seguito simuliamo l'esercizio del filosofo, realizzando il circuito ottenuto nella forma canonica scp e riportato in **Figura 15.17**.

Forniamo le indicazioni operative nei diversi passaggi utilizzati per questo esercizio, ma è possibile simulare la maggior parte degli schemi combinatori e sequenziali visti in questa unità. Per le necessarie indicazioni e suggerimenti raccomandiamo di fare uso delle opzioni di *editing* e di *debugging*.

Il circuito risultante è riportato in **Figura 15.54**; la realizzazione e la simulazione si ottengono con i seguenti passi:

- si selezionano i componenti circuitali (AND, OR, NOT, LED) dalla colonna di sinistra e si collocano nel foglio a destra; è possibile modificare il numero di ingressi della porta logica indicandolo nella finestra a fianco della medesima;
- i collegamenti si effettuano premendo il tasto sinistro del mouse in corrispondenza del punto nero che identifica ingressi o uscite del componente e trascinando il connettore fino alla destinazione (rilasciando il tasto e riprendendolo in un'altra direzione si ottengono gli angoli); è bene controllare che negli incroci che prevedono connessione si generi il punto nero di collegamento;
- gli ingressi logici si ottengono dalla colonna di sinistra nella famiglia ingressi/uscite; scegliamo il pulsante che ha due opzioni: "cambia stato alla pressione e torna allo stato precedente al rilascio", oppure "commuta a ogni pressione se si attiva la spunta *È toggle*";
- è opportuno salvare il circuito dandogli un nome, cui viene attribuito il suffisso CircuitProject (nel nostro caso: FILOSOFO.CircuitProject);

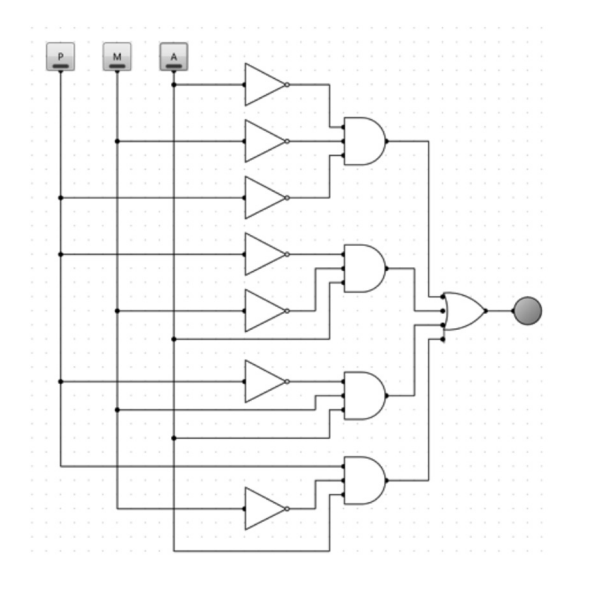

#### **Fig. 15.53**

**a** Home page del sito di Logic Circuit; **b** finestra contenente l'help del simulatore.

#### **a** Help

Table of content

- · Editing circuits **Building advanced circuits**
- · Oscillation
- · Soltter
- . Memory components (RAM and ROM)
- · LED Matrix component · Debugging circuits
- · Truth Table

#### **Fig. 15.54**

Schema della soluzione scp del problema del filosofo.

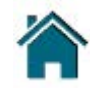

# <span id="page-12-0"></span>Unità 16

Elementi di coding dei problemi e principi di programmazione

#### **Conoscenze**

- Algoritmi
- Strutture per la realizzazione degli algoritmi
- Variabili e loro caratteristiche
- Principali istruzioni nel linguaggio C++

#### **Competenze**

- Riconoscere le principali strutture per la definizione degli algoritmi
- Riconoscere le principali istruzioni di C++ in semplici programmi

#### Abilità

■ Realizzare programmi in C++ che implementano semplici algoritmi

## 1 I problemi e gli algoritmi

Tutti noi quotidianamente risolviamo problemi. Soprattutto molti di noi *danno ordini* a qualcuno chiedendogli di fare qualcosa per loro. Gli esempi possibili sono praticamente infiniti. Per cominciare prendiamone uno vicino alla nostra esperienza nella scuola.

Se uno studente (maggiorenne) si presenta allo sportello della segreteria della scuola per poter ottenere il libretto delle giustificazioni da utilizzare per i permessi di entrata/uscita, esprime una serie di richieste a un *esecutore*: in questo caso l'impiegato della segreteria della scuola.

La richiesta «Vorrei il libretto personale delle giustificazioni» viene espressa con un **linguaggio**, che è l'italiano corrente; è rivolta a un **esecutore** che è l'addetto a cui si ricorre. A questo punto la persona delegata al rilascio dei libretti agli studenti inizia a eseguire una serie di azioni standard:

- 1. dirigersi verso la pila dei moduli da compilare per questa richiesta;
- 2. prelevare un modulo;
- 3. compilarlo facendo allo studente tutte le domande necessarie per ottenere le informazioni utili per il suo riempimento (nome, cognome, indirizzo ecc.);
- 4. sottoporlo allo studente affinché lo firmi;
- 5. ritirarlo e depositarlo sulla pila dei moduli compilati;
- 6. dirigersi verso la pila dei libretti vuoti;
- 7. timbrarne e controfirmarne uno;
- 8. consegnarlo allo studente.

Come si può vedere anche una situazione semplice, come quella di ottenere il libretto delle giustificazioni dalla propria scuola, può essere analizzata come un problema che un soggetto (in questo caso lo studente) chiede di risolvere a qualcun altro (in questo caso la persona addetta alla segreteria).

Ogni volta che ci rivolgiamo a un ufficio, o acquistiamo un biglietto del treno,

- <span id="page-13-0"></span>– P\_ADC è la precisione del convertitore. Il valore si ottiene dividendo la tensione di riferimento dell'ADC (che è costituita dai 5 V di alimentazione) per il numero massimo di step di conversione (210 = 1024). Risulta quindi:  $5/1024 = 0,00488$ ;
- $-V_0$  è la tensione di uscita dal sensore alla temperatura di 0 °C, che nel caso specifico vale 500 mV =  $0.5$  V;
- $-\Delta V$  per °C è la variazione di tensione del sensore per ogni grado di variazione di temperatura; nel caso specifico  $\Delta V$  per °C = 0,01 = 10 mV.

#### **7.3 Rilevatore analogico di illuminamento**

**a**

Utilizzando i principi visti nella precedente esperienza, proponiamo la realizzazione di un sistema di rilevamento dell'illuminamento con l'utilizzo di una fotoresistenza.

L'**illuminamento** (misurato in lux) è la quantità di luce irradiata nell'unità di tempo da una sorgente (che si misura in lumen [lm]), che colpisce una superficie misurata in m<sup>2</sup>:

#### $1 \text{ lux} = 1 \text{ lm/m}^2$

Una **fotoresistenza** è realizzata mediante una superficie di semiconduttore, su cui sono disposti due elettrodi a pettine, per aumentare la superficie **(Fig. 17.19a)**. L'energia luminosa che incide sulla superficie ne modifica la resistenza che si riduce all'aumentare dell'illuminamento **(Fig. 17.19b)**, con andamento lineare in un intervallo (tipicamente  $0 \div 10000 \text{ lux}$ ).

**b**

Resistor

10  $\Omega$ 

 $10$ 

 $10$ 

 $10<sup>2</sup>$ 

 $10<sup>2</sup>$ 

**Illumination intensity** 

 $10$ 

#### **Fig. 17.19**

**a** Fotoresistenza del kit Arduino (GL5528) e relative caratteristiche; **b** caratteristica illuminamento-resistenza.

 $10<sup>5</sup>$ 

 $10<sup>1</sup>$  $\mathbf{k}$ 

Inserendo la fotoresistenza in un circuito partitore **(Fig. 17.20)**, si ottiene la relazione:

$$
V_o = V_{cc} \cdot \frac{R}{R = R_L}
$$

La caratteristica di Figura 17.19b evidenzia che V<sub>o</sub> aumenta all'aumentare dell'illuminamento, perché *RL* diminuisce in modo lineare; il valore tipico della resistenza-zavorra è:  $R = 10 \text{ k}\Omega$ .

Se occorre invece ottenere un segnale che diminuisce all'aumentare dell'illuminamento, si preleva la tensione ai capi della fotoresistenza e risulta:

$$
V_{_{RL}} = V_{_{cc}} \cdot \frac{R_{_L}}{R + R_{_L}}
$$

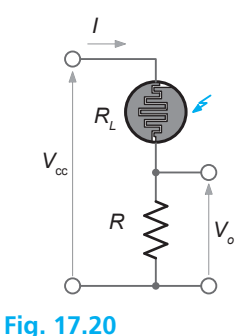

Circuito per l'utilizzo della fotoresistenza.

## **7 |** L'input analogi[co](#page-0-0)

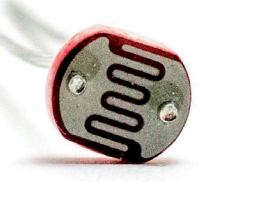

Resistenza con luce di 10 lux (a  $25^{\circ}$ C) 8-20 K $\Omega$ Resistenza con buio a 0 lux  $1 M\Omega \cdot (min)$ 

Dissipazione di potenza (a 25 °C) 100 mW<br>Max tensione (a 25 °C) 150 V

Risposta spettrale di picco (a 25 °C) 540 nm<br>
Campo temperatura ambiente  $-30+70$  °C

Valore di gamma a 100-10 lux 0,7

Max tensione (a  $25^{\circ}$ C)

Campo temperatura ambiente

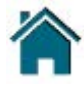

### **Realizzazione del progetto**

Il progetto consiste nel rilevare l'illuminamento mediante la fotoresistenza, visualizzando il valore in lux sul monitor e accendendo un led quando l'illuminamento supera i 500 lux luce ambiente e spegnendolo quando si porta al di sotto di questo valore.

#### **Materiale e strumentazione**

- una scheda Arduino
- una fotoresistenza GL5528, collegata tra l'alimentazione a 5 V e massa, con uscita *Vo* portata al pin analogico A0 della scheda;
- • una *breadboard*, sulla quale è stato realizzato il circuito di **Figura 17.21**
- una resistenza di carico  $R = 10 \text{ k}\Omega$
- un led che si accende al superamento dei 500 lux, collegato con la resistenzazavorra al pin digitale 7 della scheda

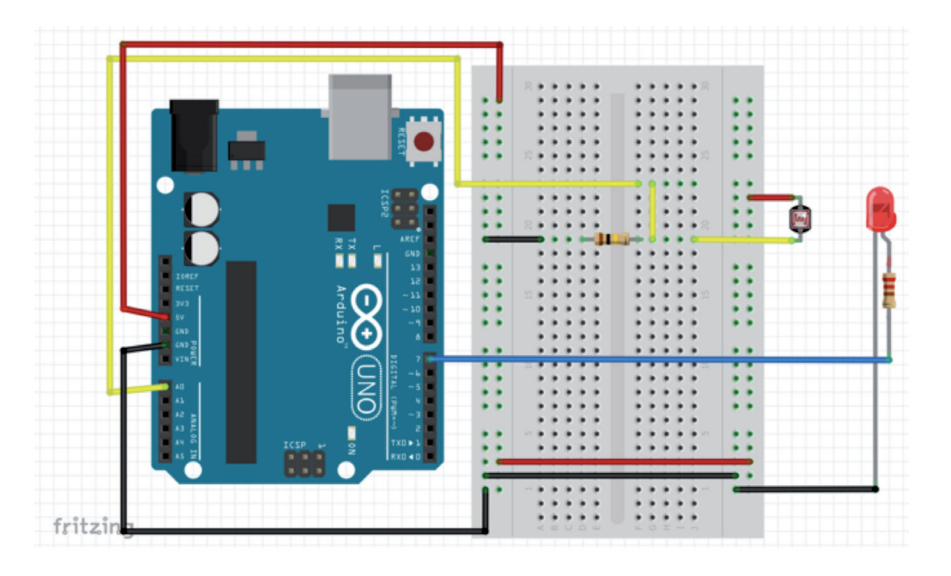

#### **Fig. 17.21**

Schema del sistema di rilevamento della luminosità realizzato con Fritzing

> Riportiamo il listato del programma; per le spiegazioni si può fare riferimento al software dell'esercizio 7.2.

#### **Programma sens\_lum**

```
/*Lettura analogica di illuminamento con una fotoresistenza
con invio dati al monitor seriale e a un led
*/
// variabili
int led=7;
int sensore;
void setup(){
   Serial.begin(9600);
   pinMode(led,OUTPUT);
   digitalWrite(led,LOW);
   }
void loop(){
  sense = analogRead(0); if (sensore < 500)
     {
     digitalWrite(led,LOW);
     delay(200);
```
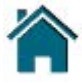

<span id="page-15-0"></span>Dalla relazione che esprime *k*, si ricava *Ti* :

$$
T_i = k \cdot T = 0,417 \cdot 2,5 \cdot 10^{-3} \approx 1 \,\text{ms}
$$

Il risultato indica che per ottenere una tensione media  $V_m = 5$  V disponendo di una tensione d'ingresso  $V_{cc}$  = 12 V, si può utilizzare un chopper con frequenza  $f = 400$  Hz. Si dovrà innescare la conduzione del componente switch in corrispondenza del fronte di salita di ciascun periodo e applicargli il comando di disinnesco dopo  $T_i = 1$  ms.

#### **13.4** Convertitore CC-CA

Il convertitore CC-CA, o *inverter*, è un circuito che fornisce una tensione alternata al carico, ricevendo energia da una sorgente continua.

Il funzionamento di principio è riportato in **Figura 4**, che schematizza la connessione *a ponte* e prevede un generatore in continua e quattro interruttori. Si chiudono alternativamente gli interruttori:

 $-7$ <sub>1</sub> e  $T_3$  ON con  $T_2$  e  $T_4$  OFF per il primo semiperiodo di un'onda rettangolare di periodo *T*;  $-7$ <sub>1</sub> e  $T_3$  OFF con  $T_2$  e  $T_4$  ON per il secondo semiperiodo dell'onda rettangolare (linea tratteggiata in figura).

Se il carico posto nel ramo trasversale del ponte include un filtro passa-basso, la forma d'onda risultante ai suoi capi assume andamento pressoché sinusoidale (linea a tratto continuo in figura). Gli interruttori sono realizzati mediante componenti elettronici di potenza a tre morsetti in grado di commutare dallo stato di conduzione (interruttore chiuso) allo stato di interdizione (interruttore aperto) tra due dei tre morsetti, grazie a un comando di debole potenza applicato al terzo morsetto.

I dispositivi ON-OFF a tre morsetti capaci di elevatissime velocità di commutazione e in grado di sopportare rilevanti correnti di conduzione (da decine a centinaia di ampere) sono rappresentati da GTO, IGBT o VMOST (o V-MOSFET), in funzione della potenza richiesta dal carico.

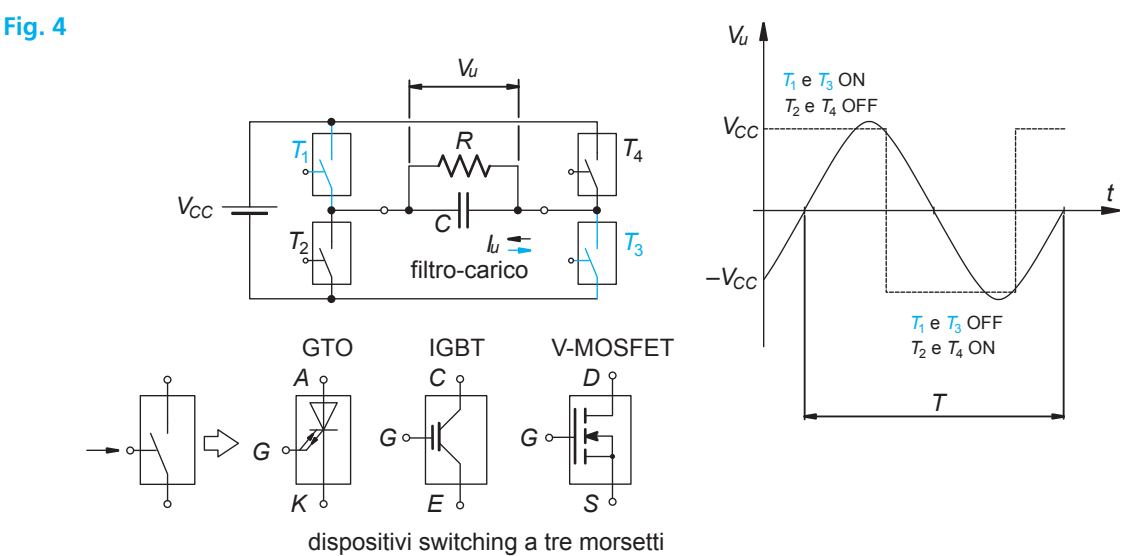

Gli inverter hanno numerosi utilizzi:

 $-$  in sistemi a batteria che dispongono di utenze realizzate per funzionare con l'alternata di rete (lampade, frigoriferi ecc. per camper e roulotte), gli inverter trasformano la tensione continua degli accumulatori, nell'alternata necessaria alle utenze;

 nei *gruppi di continuità* che sono alimentazioni d'emergenza previste per evitare interruzioni di alimentazione, specie in utenze come computer, server ecc.;

 $-$  nella regolazione di velocità dei motori asincroni in alternata. In queste macchine è possibile modificare la velocità rotorica a coppia costante, a condizione di variare simultaneamente la tensione di alimentazione *V* e la frequenza *f*, in modo da mantenere costante il rapporto: *<sup>f</sup> <sup>V</sup>* . La modifica della frequenza si ottiene generando l'alimentazione sinusoidale del motore mediante inverter che forniscono un'onda sinusoidale con il periodo *T*, ovvero con la frequenza  $f = \frac{1}{T}$  desiderata, se vengono attivati in opportuna sequenza temporale i comandi di passaggio ON-OFF dei